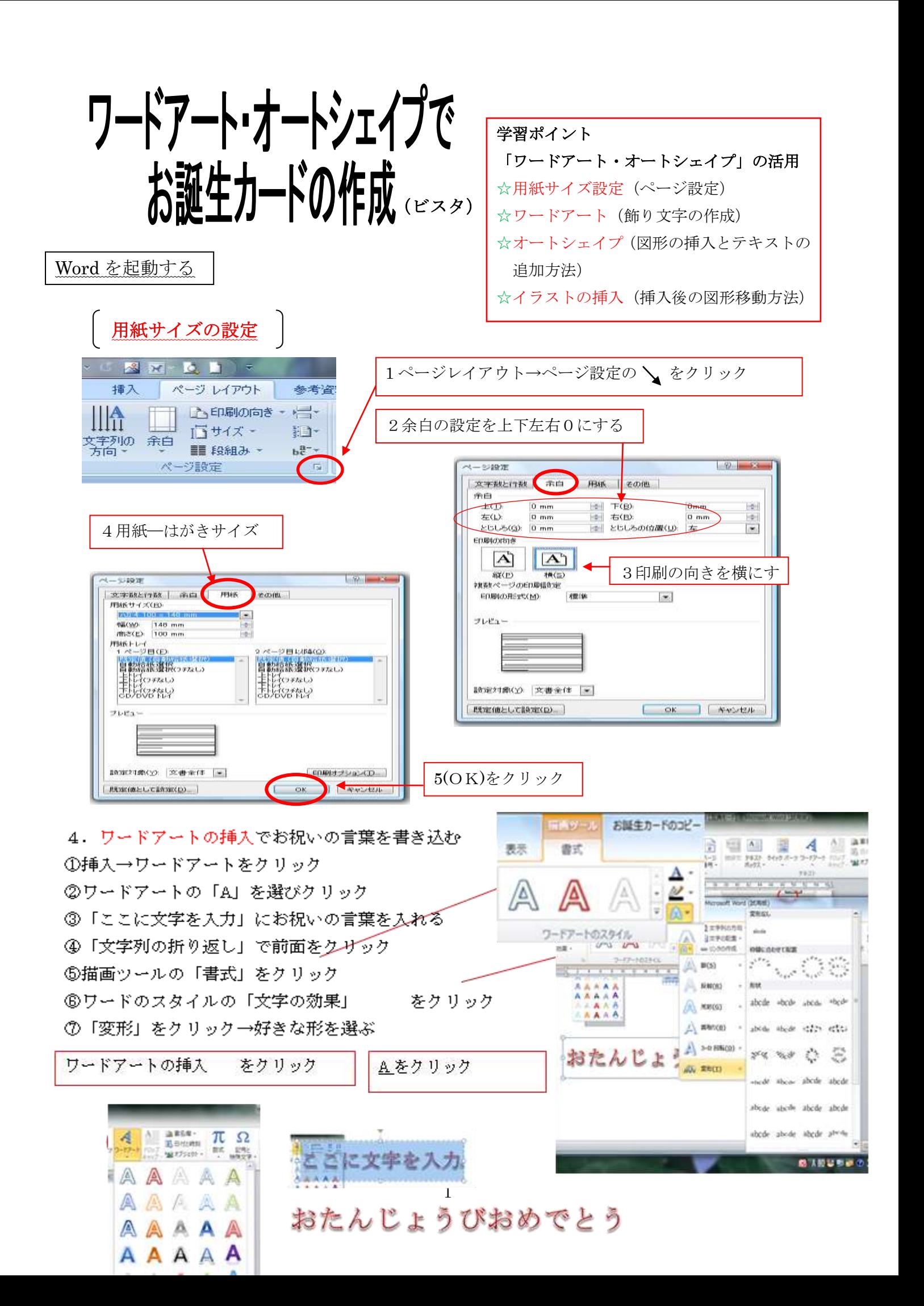

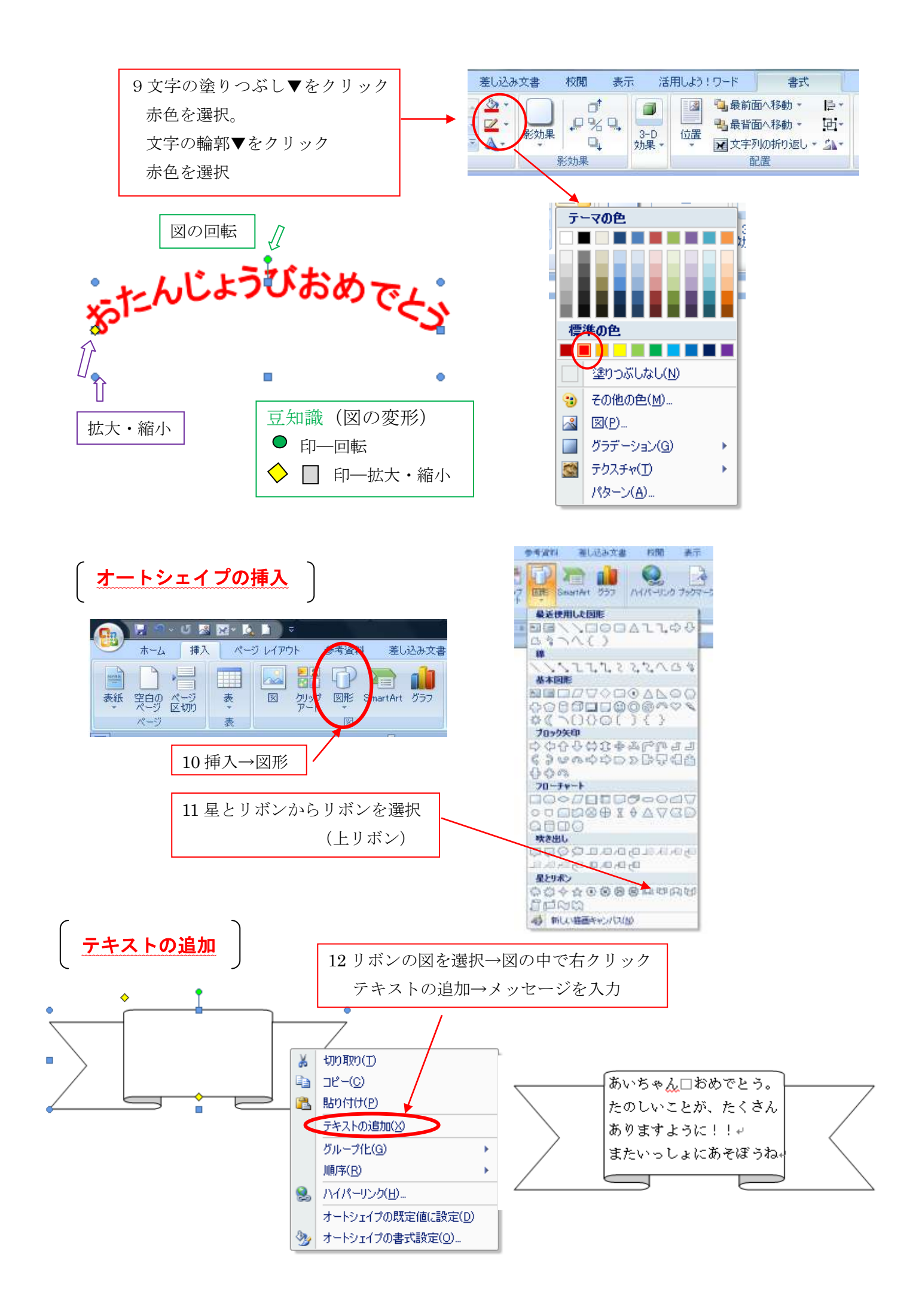

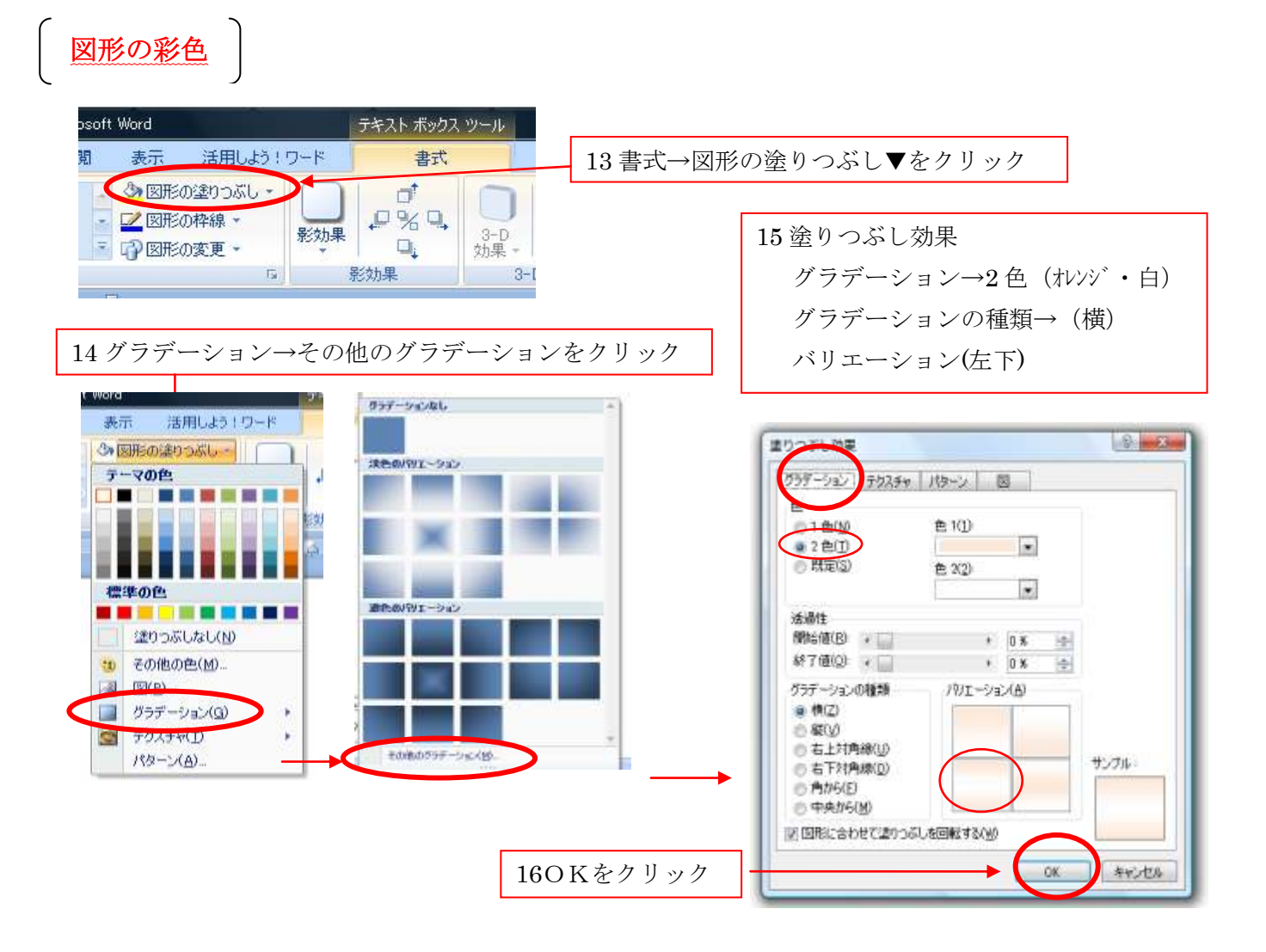

17 図形の枠線をクリックー赤色を選択

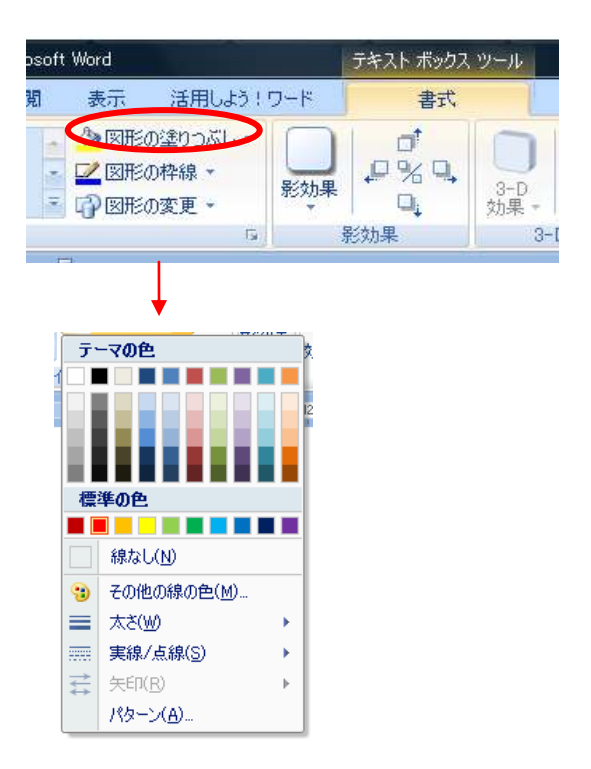

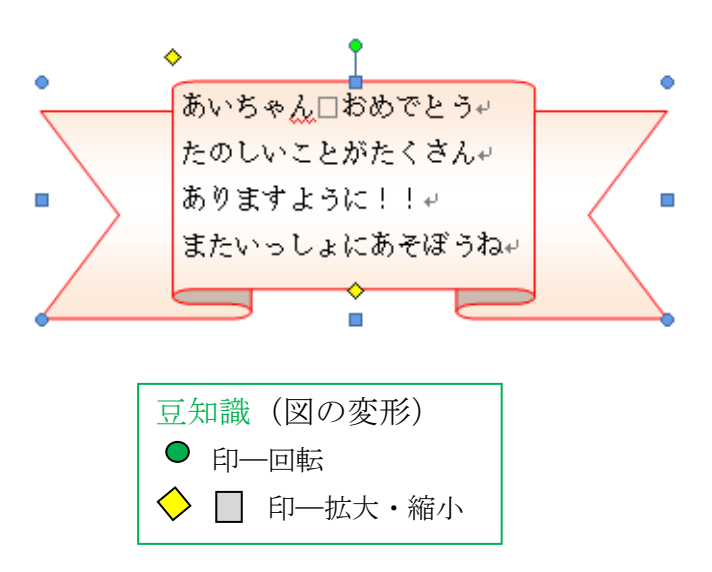

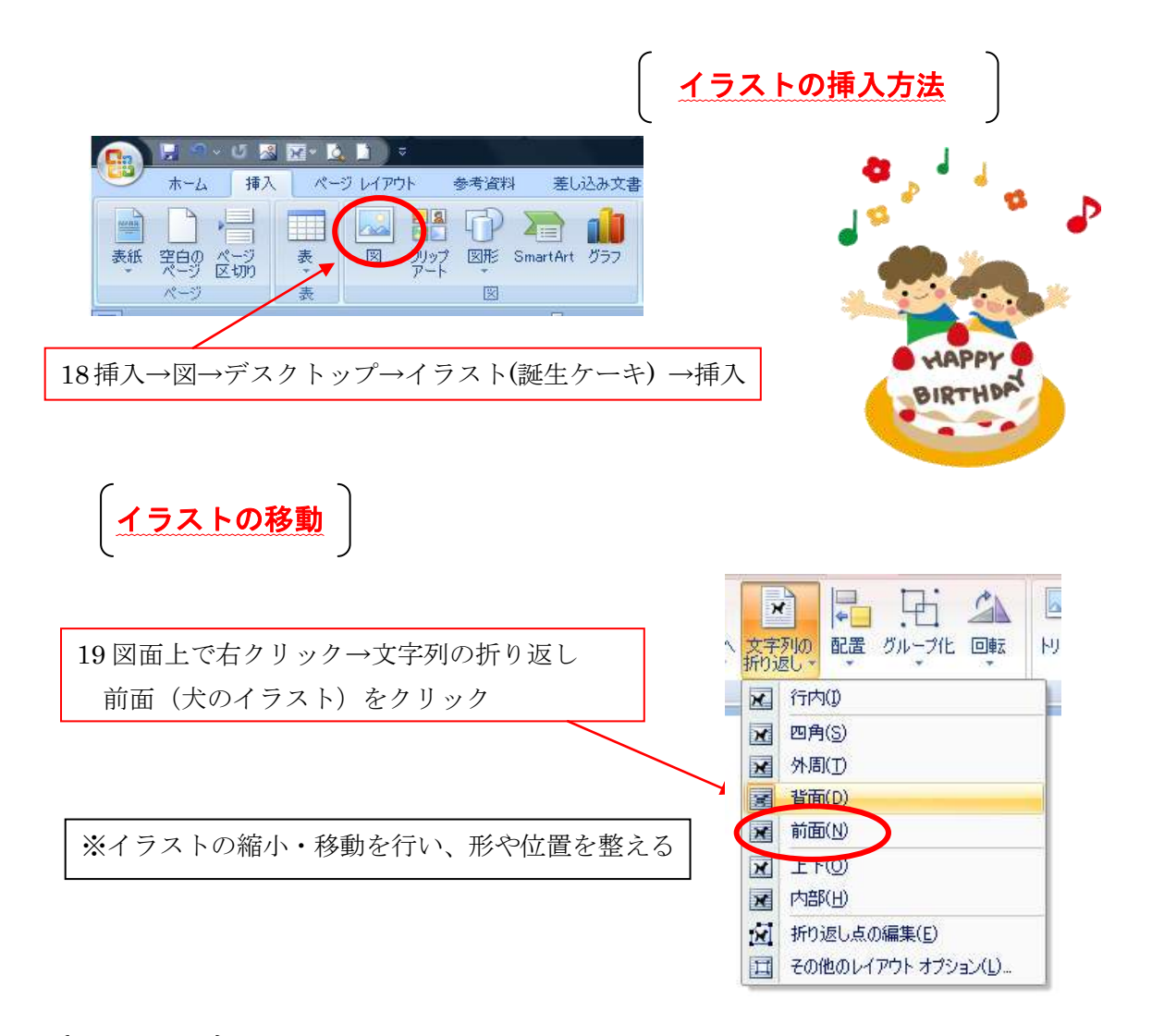

完成図

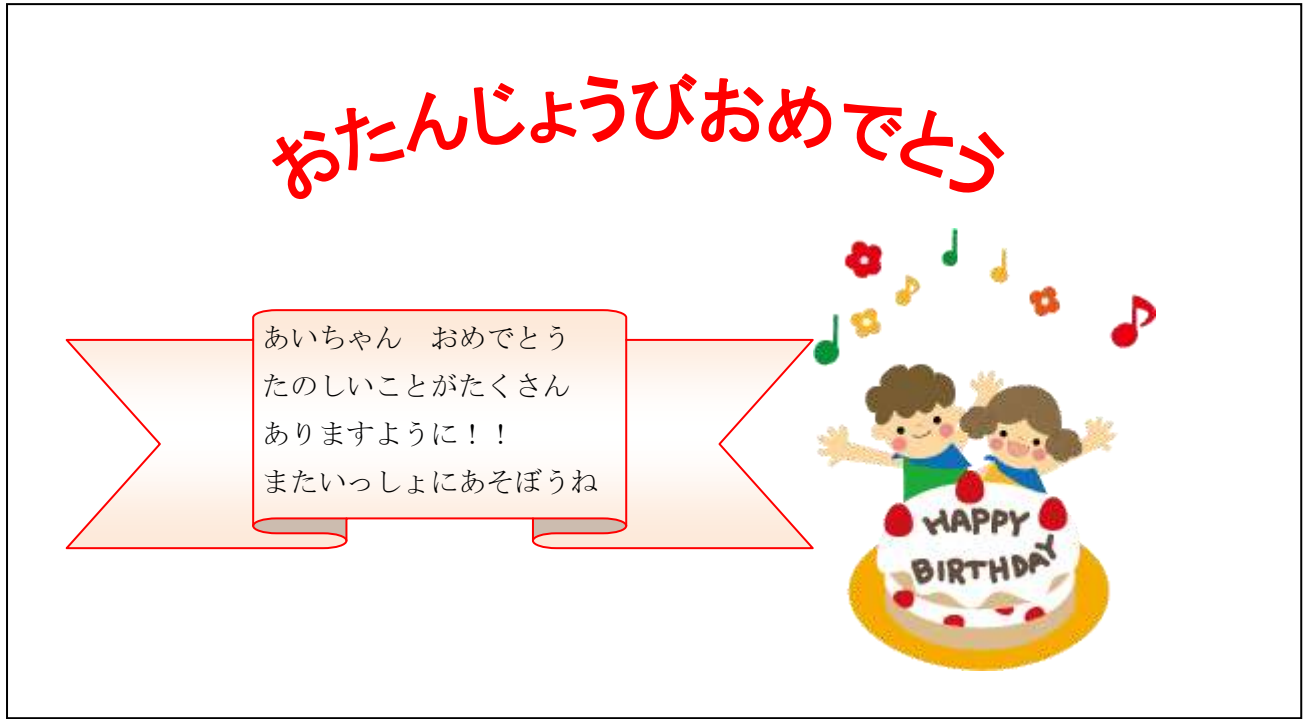